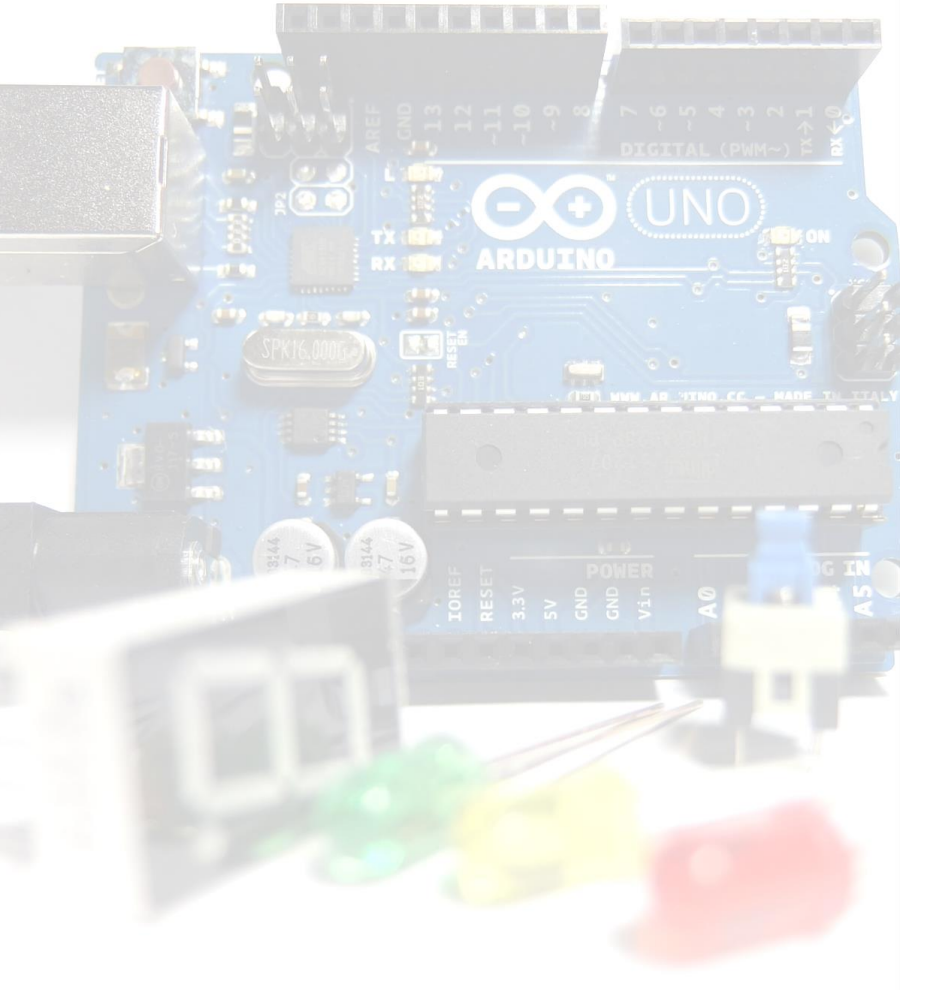

# ¿Y si cacharreamos con Arduino?

Introducción $\Theta$ 

# **ROBOTIC FARMING**

М

### Cacharrear está al alcance de todos

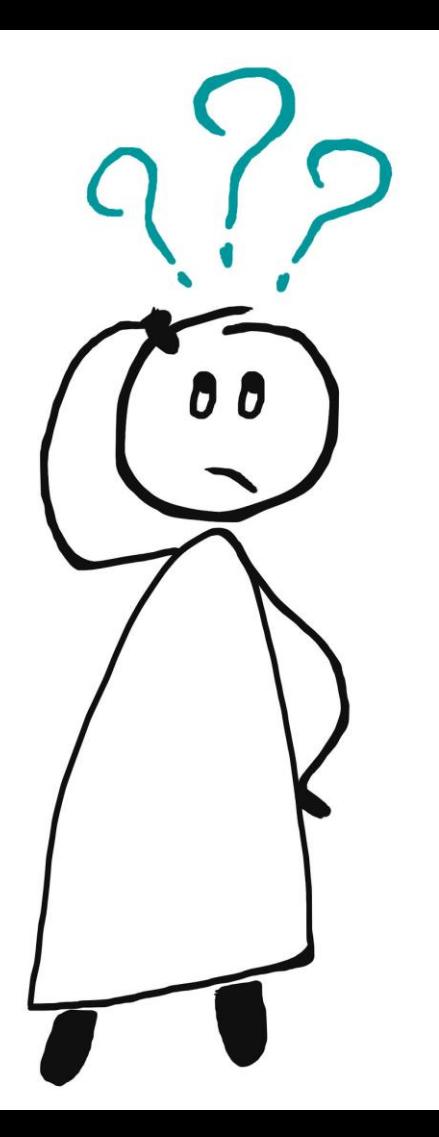

# ¿Qué es Arduino?

# Plataforma de diseño y desarrollo de *software* y *hardware*

# Programación

 $\pm$ 

### Electrónica

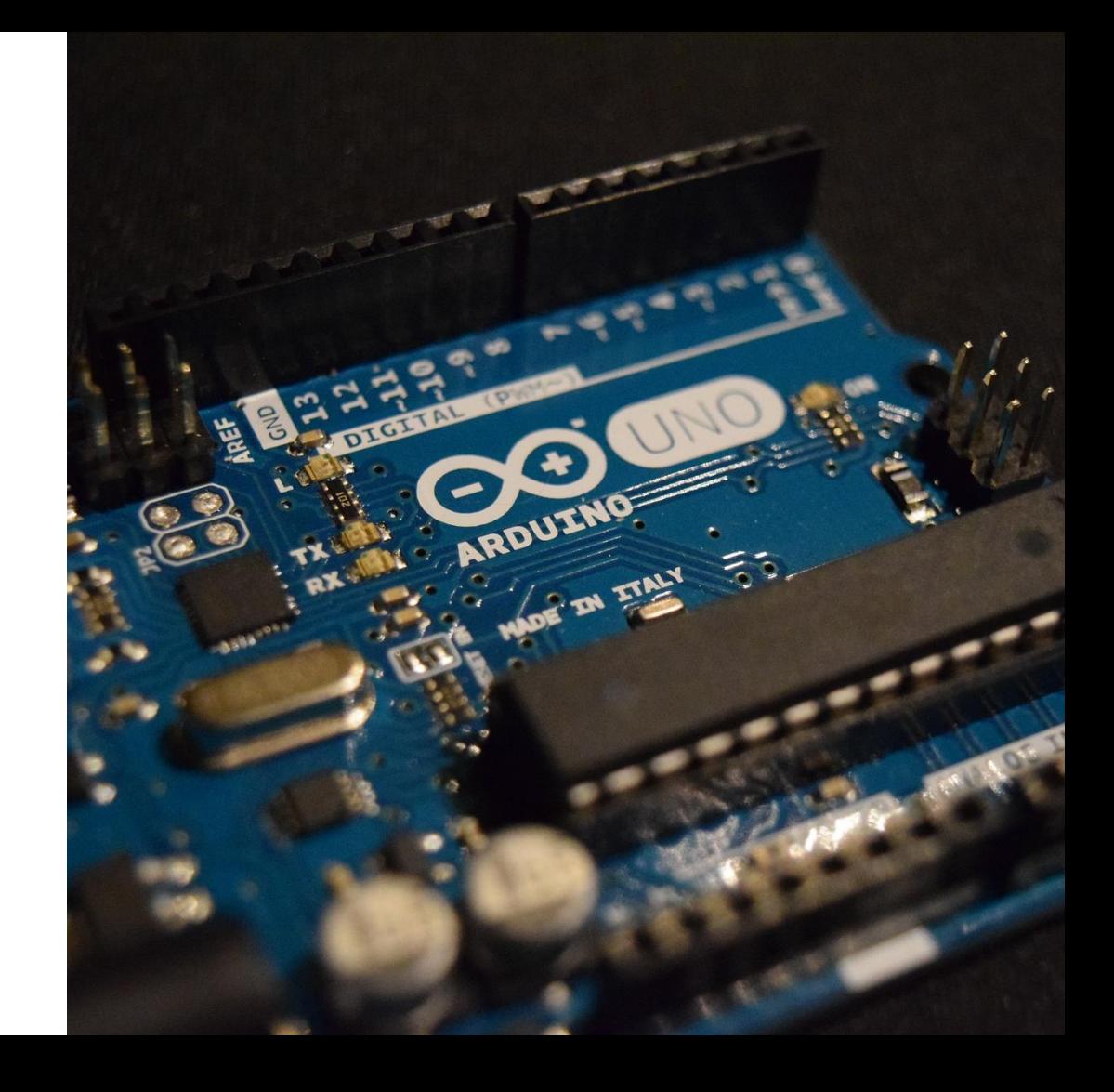

### ● Bajo coste

• Multiplataforma

## • Fácil de programar

- Código abierto
- Versátil
- Gran comunidad

# ¿Por qué es tan útil?

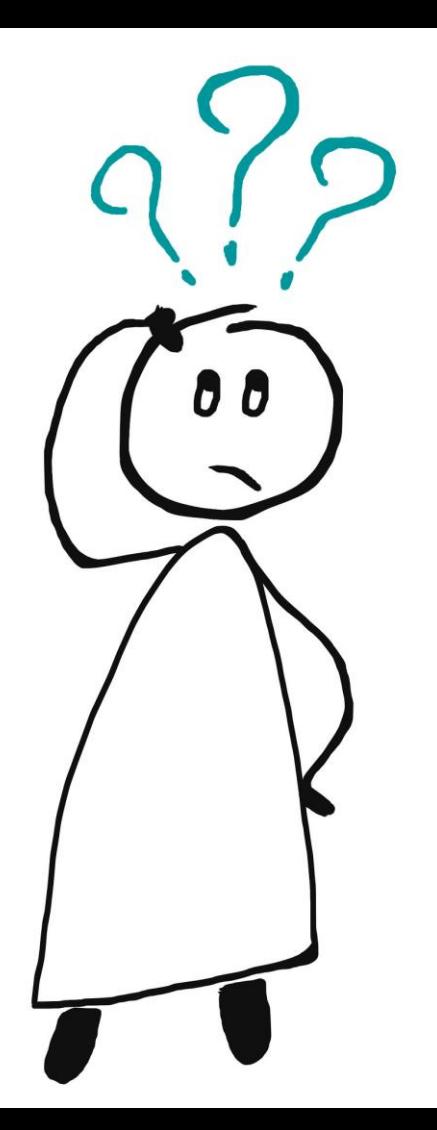

# ¿Qué puedo hacer con Arduino?

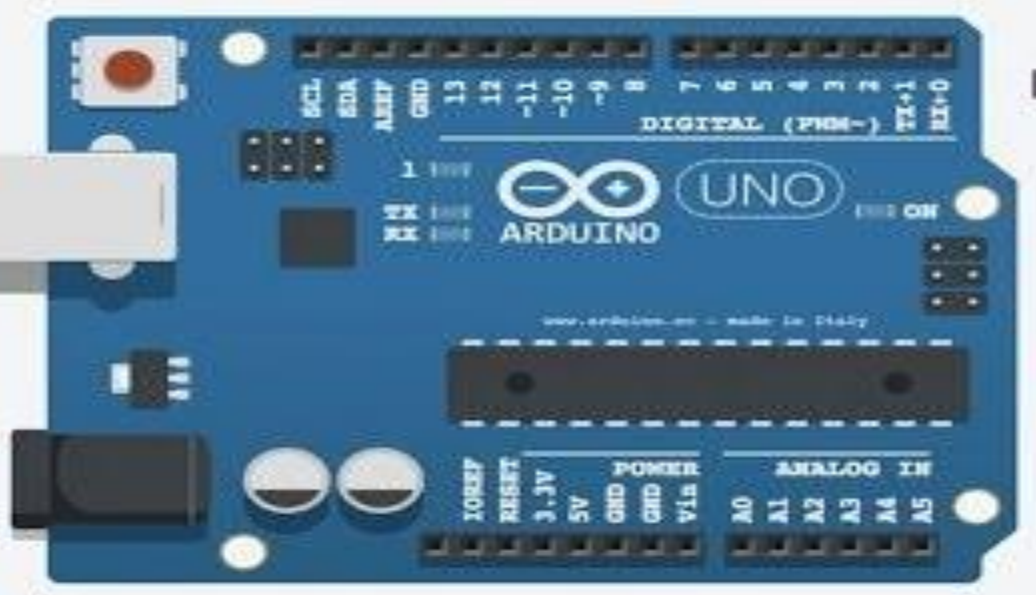

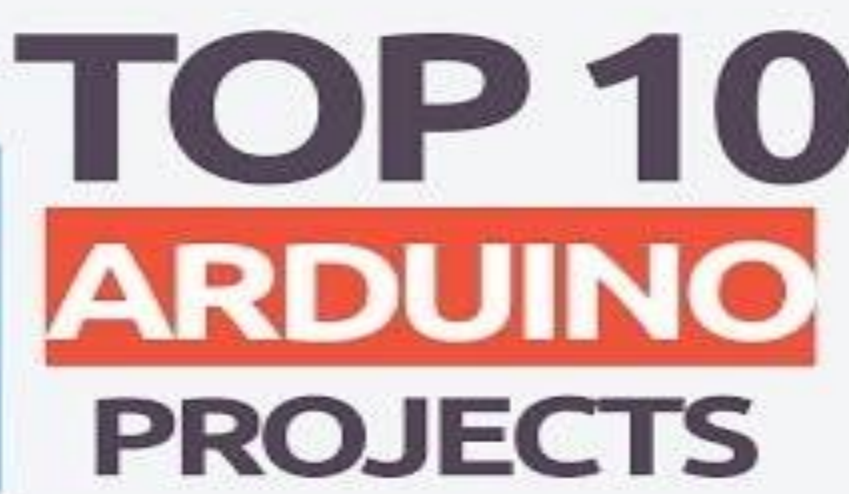

### [Dispensador de comida](https://www.youtube.com/watch?v=TcqbZ_y5WI0)  para perros

#### [Calabaza para](https://www.youtube.com/watch?v=0cxEIEzVIX4)  Halloween

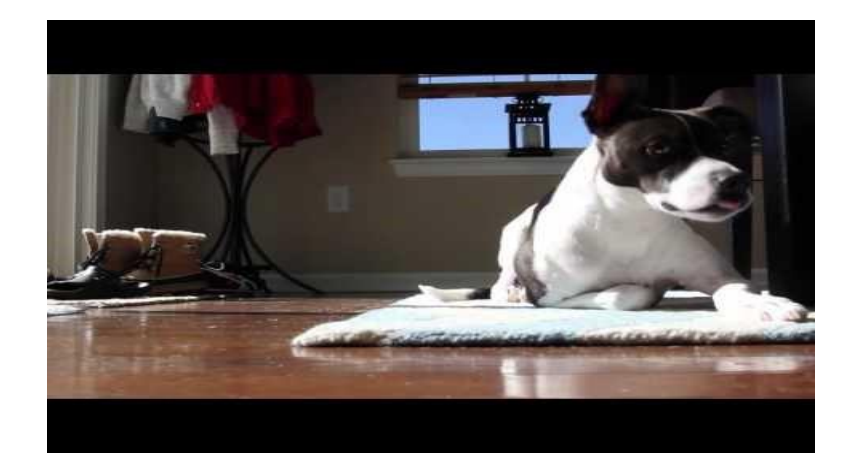

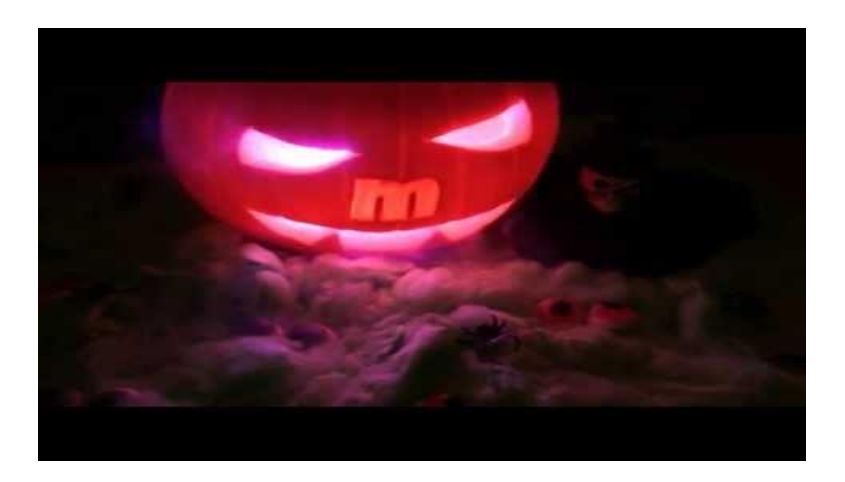

### Tú pones los límites

La placa

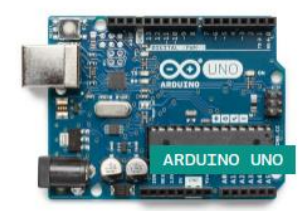

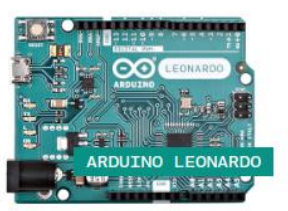

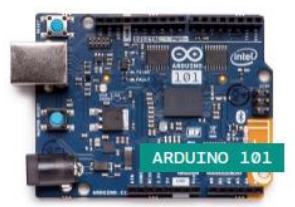

# Será por placas...

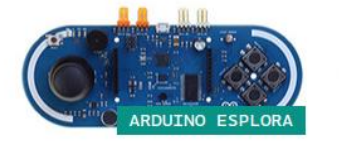

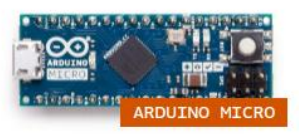

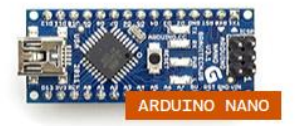

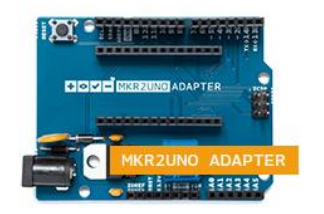

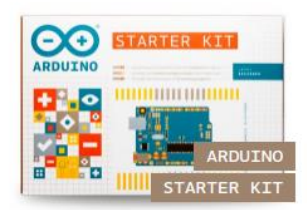

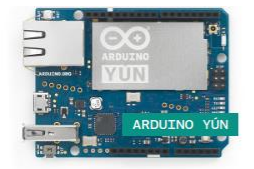

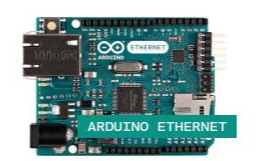

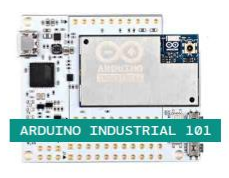

**ENGINEERING** 

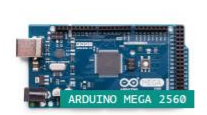

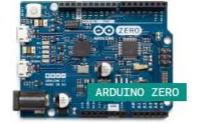

ARDUINO MKR ZERO

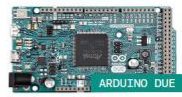

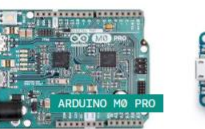

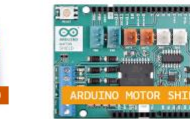

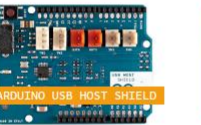

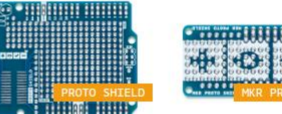

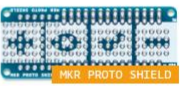

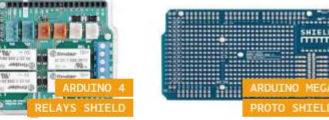

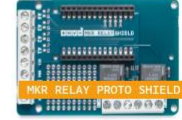

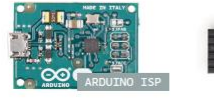

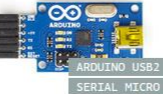

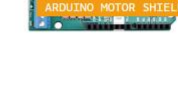

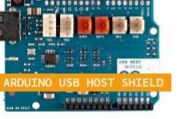

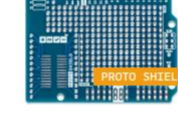

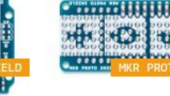

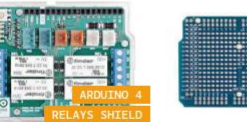

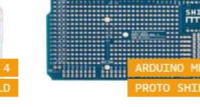

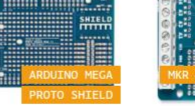

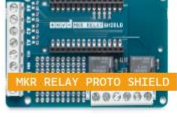

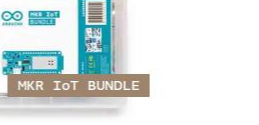

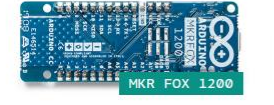

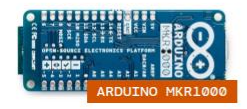

Hollo Hygging speed **Texteriors** 

**ARDUINO WIRELESS** 

ARDUINO WIRELESS

............

....... --------------

annapa

**THE END** 

-----

 $2200$ 

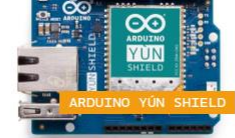

 $\bullet$  . We have the set

**The County** 

O MISSING MKR WAN 1300

高田

180

**ARABBIT** 

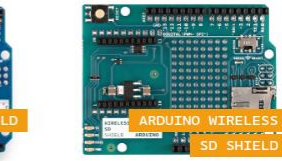

# ¿Por qué una y no otra?

- Depende de las necesidades del proyecto
- Las características de la placa
- El precio

# EduShield

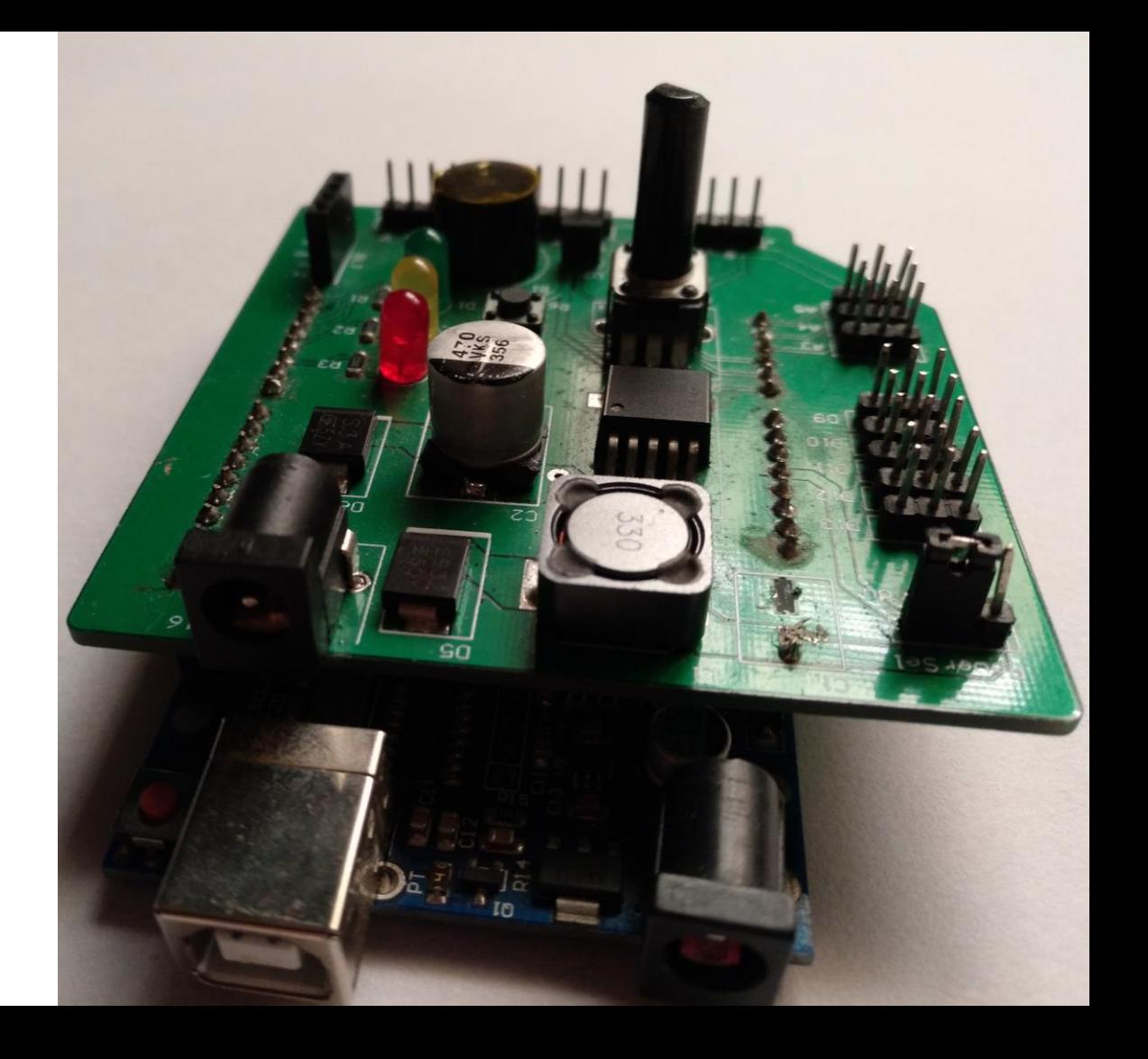

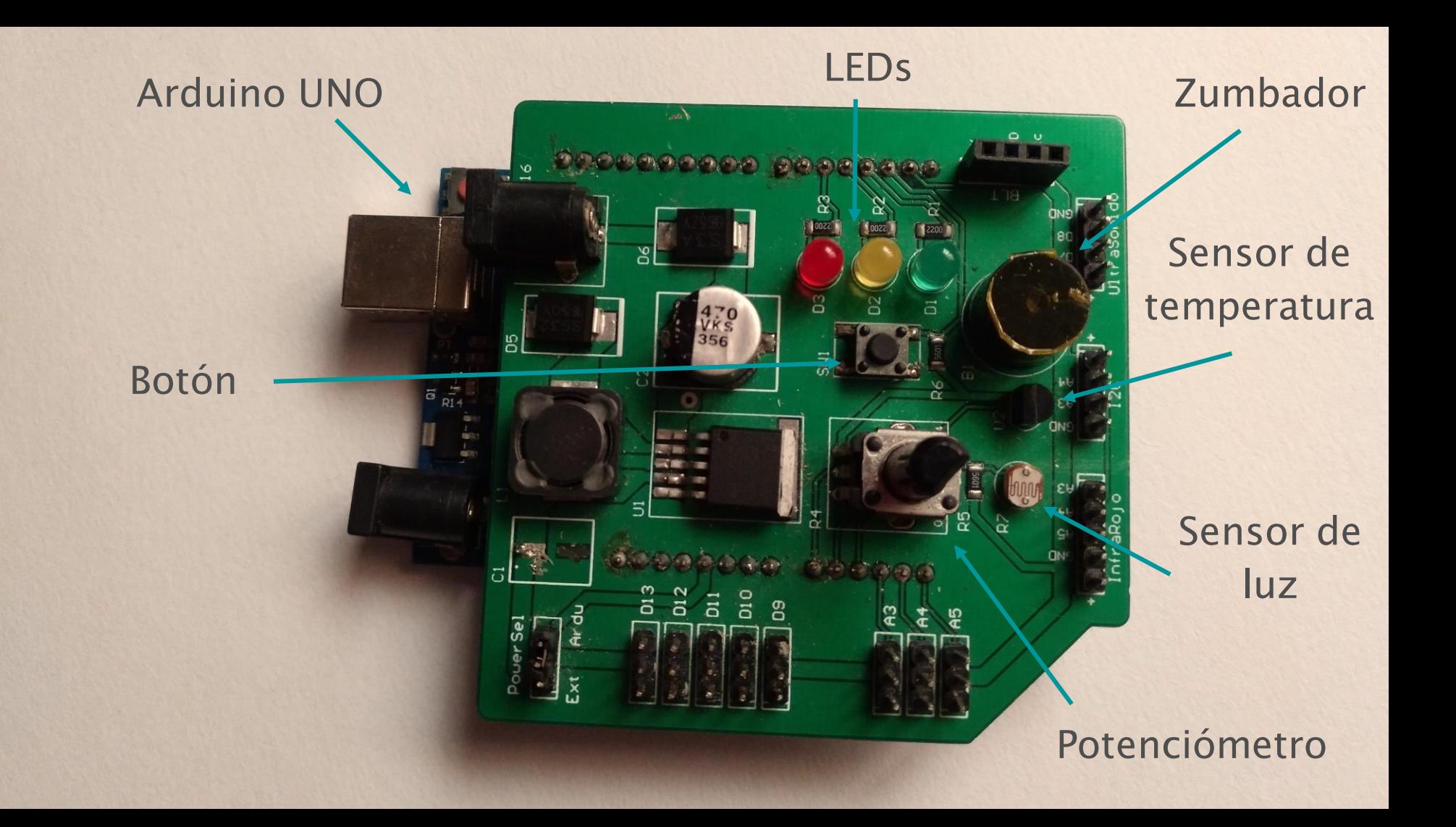

# El entorno de trabajo $\Theta$

![](_page_18_Picture_0.jpeg)

# ¿Qué es un IDE o entorno de trabajo?

# Aplicación que facilita el desarrollo de una tarea concreta

# ¿Qué se puede hacer?

- Escribir el código
- Compilarlo
- Cargarlo en la placa

### Lo primero: ¡instalarlo!

Arduino [página web](https://www.arduino.cc/en/Main/Software)

#### Solesketch\_apr23a Arduino 1.8.5

 $\times$ П

Archivo Editar Programa Herramientas Ayuda

![](_page_21_Figure_3.jpeg)

#### void  $loop()$  {

// put your main code here, to run repeatedly:

# **Arduino IDE**

v

![](_page_21_Picture_9.jpeg)

![](_page_22_Picture_0.jpeg)

### setup () and a loop () loop ()

- Es lo primero que se ejecuta
- Solo se realiza una vez

● Se repite: cuando llega al final se vuelve a ejecutar

![](_page_24_Picture_0.jpeg)

#### $\Box$

 $\mathsf{X}$ 

Archivo Editar Programa Herramientas Ayuda

**CO** Blink Arduino 1.8.5

![](_page_25_Figure_2.jpeg)

Turns an LED on for one second, then off for one second, repeatedly.

Most Arduinos have an on-board LED you can control. On the UNO, MEGA and ZERO it is attached to digital pin 13, on MKR1000 on pin 6. LED BUILTIN is set to the correct LED pin independent of which board is used. If you want to know what pin the on-board LED is connected to on your Arduino model, check the Technical Specs of your board at: https://www.arduino.cc/en/Main/Products

modified 8 May 2014 by Scott Fitzgerald modified 2 Sep 2016 by Arturo Guadalupi modified 8 Sep 2016 by Colby Newman

This example code is in the public domain.

http://www.arduino.cc/en/Tutorial/Blink

```
*
```
int ledVerde =  $3$ :

```
// the setup function runs once when you press reset or power the board
void setup() {
 // initialize digital pin LED BUILTIN as an output.
 pinMode(ledVerde, OUTPUT);
\mathcal{X}// the loop function runs over and over again forever
void loop()digitalWrite(ledVerde, HIGH); // turn the LED on (HIGH is the voltage level)
 delay(1000);
                                   // wait for a second
 digitalWrite(ledVerde, LOW); // turn the LED off by making the voltage LOW
 delay(1000);
                                    // wait for a second
```
# 1. Blink

### Parpadeo de un led

# 2. Encendido de un led con el botón

CO Practica2 Arduino 1.8.5

 $\times$  $\Box$ 

Archivo Editar Programa Herramientas Ayuda

![](_page_26_Picture_60.jpeg)

int boton =  $2$ ; int ledRojo =  $5$ ;

34

```
void setup() {
 pinMode(boton, INPUT);
 pinMode(ledRojo, OUTPUT);
n
```

```
void loop() {
 int pulsado = digitalRead(boton);
```

```
// El pin del botón se activa a nivel bajo
if (pulsado == 0) {
 digitalWrite(ledRojo, HIGH);
\} else {
 digitalWrite(ledRojo, LOW);
```
# 3. Lectura del potenciómetro

#### CO Practica3 Arduino 1.8.5

 $\times$  $\Box$ 

Archivo Editar Programa Herramientas Ayuda

![](_page_27_Picture_39.jpeg)

#### int potenciometro;

void setup() { Serial.begin(9600);  $\mathbf{I}$ 

void loop() {  $potenciometro = analogRead(AO);$ 

Serial.print ("El valor del potenciómetro es: "); Serial.println(potenciometro);

# 4. Variación de la luz de un **LED con el potenciómetro**

<sup>©</sup> Practica4 Arduino 1.8.5  $\Box$  $\times$ Archivo Editar Programa Herramientas Ayuda  $\Omega$ Practica4 \* Código desarrollado por: Upper www.uppertechnology.com \* WTM Gran Canaria - Taller Arduino  $*$ 

int potenciometro: int valor: int ledRojo =  $5$ ;

 $32$ 

void  $setup()$  { pinMode(ledRojo, OUTPUT);

 $void loop()$  { potenciometro =  $analogRead(AO)$ ;

// El LED solo admiste valores de 0 a 255 valor =  $map(potenciometro, 0, 1023, 0, 255);$ analogWrite(ledRojo, valor);

# 5. Sensor de luz

![](_page_29_Picture_51.jpeg)

```
pinMode(ledRojo, OUTPUT);
void loop() {
 luz = analogRead(A2);
```
Serial.print("Luz =  $"$ ); Serial.println(luz);

 $\mathbf{I}$ 

@ Practica5 Arduino 1.8.5

```
// El valor del sensor de luz es inverso a la cantidad de luz
if (luz >= 700) {
 digitalWrite(ledRojo, HIGH);
\} else {
 digitalWrite(ledRojo, LOW);
```
 $\Box$  $\times$ 

 $\equiv$ 

# 6. Sensor de temperatura

#### CO Practica6 Arduino 1.8.5

 $\times$  $\Box$ 

Archivo Editar Programa Herramientas Ayuda

![](_page_30_Picture_56.jpeg)

float temperatura; float lectura; float voltaje;

void  $setup()$  { Serial.begin(9600);

 $void loop() { }$  $lectura = analogRead(A1);$ 

// Se convierte el valor de tensión leído en temperatura voltaje =  $5.0/1024*$ lectura: temperatura = voltaje\*100 -50;

Serial.print("Temperatura = "); Serial.println(temperatura); delay(1000);

![](_page_31_Picture_83.jpeg)

#### 

![](_page_31_Picture_84.jpeg)

O Practica7\_buzzer Arduino 1.8.5

 $\mathcal{H}^{\pm}$ 

- Upper \* www.uppertechnology.com
	-
- \* WTM Gran Canaria Taller Arduino
- $\alpha$  $x_{\ell}$
- 

int buzzer =  $6$ ;

void setup() {

 $\mathcal{V}$ 

36

void loop() {

// Los parámetros de la función tone son: pin, frecuencia (Hz) // y duración (ms) tone(buzzer, 400, 500);

// El delay se suma a la duración del tono  $delay(1500);$ 

## **7. Zumbador**

 $\Box$ 

 $\times$ 

 $\Omega$ ы

 $\Delta$ 

![](_page_32_Picture_0.jpeg)

¡Gracias!

@Uppertechnology www.uppertechnology.com contact@uppertechnology.com